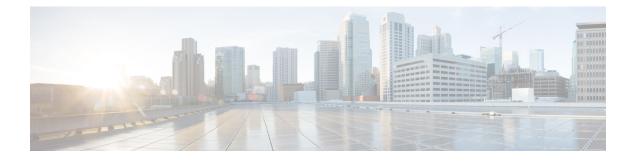

# **Configuring Online Diagnostics**

This chapter describes how to configure the generic online diagnostics (GOLD) feature on Cisco NX-OS devices.

This chapter contains the following sections:

- About Online Diagnostics, on page 1
- Licensing Requirements for Online Diagnostics, on page 4
- Guidelines and Limitations for Online Diagnostics, on page 4
- Default Settings for Online Diagnostics, on page 5
- Configuring Online Diagnostics, on page 5
- Verifying the Online Diagnostics Configuration, on page 9
- Configuration Examples for Online Diagnostics, on page 10

## **About Online Diagnostics**

With online diagnostics, you can test and verify the hardware functionality of the device while the device is connected to a live network.

The online diagnostics contain tests that check different hardware components and verify the data path and control signals. Disruptive online diagnostic tests (such as the disruptive loopback test) and nondisruptive online diagnostic tests (such as the ASIC register check) run during bootup, line module online insertion and removal (OIR), and system reset. The nondisruptive online diagnostic tests run as part of the background health monitoring, and you can run these tests on demand.

Online diagnostics are categorized as bootup, runtime or health-monitoring diagnostics, and on-demand diagnostics. Bootup diagnostics run during bootup, health-monitoring tests run in the background, and on-demand diagnostics run once or at user-designated intervals when the device is connected to a live network.

### **Bootup Diagnostics**

Bootup diagnostics run during bootup and detect faulty hardware before Cisco NX-OS brings a module online. For example, if you insert a faulty module in the device, bootup diagnostics test the module and take it offline before the device uses the module to forward traffic.

Bootup diagnostics also check the connectivity between the supervisor and module hardware and the data and control paths for all the ASICs. The following table describes the bootup diagnostic tests for a module and a supervisor.

#### Table 1: Bootup Diagnostics

| Diagnostic             | Description                                                                                                    |  |
|------------------------|----------------------------------------------------------------------------------------------------|--|
| Module                 |                                                                                                    |  |
| OBFL                   | Verifies the integrity of the onboard failure logging (OBFL) flash.                                                          |  |
| BootupPortLoopback     | Runs only during module bootup. Tests the packet path from the Supervisor CPU to each physical front panel port on the ASIC. |  |
| Supervisor             |                                                                                                    |  |
| USB                    | Nondisruptive test. Checks the USB controller initialization on a module.                                                    |  |
| ManagementPortLoopback | Disruptive test, not an on-demand test. Tests loopback on the management port of a module.                                   |  |
| EOBCPortLoopback       | Disruptive test, not an on-demand test. Ethernet out of band.                                                                |  |
| OBFL                   | Verifies the integrity of the onboard failure logging (OBFL) flash.                                                          |  |

Bootup diagnostics log failures to onboard failure logging (OBFL) and syslog and trigger a diagnostic LED indication (on, off, pass, or fail).

You can configure the device to either bypass the bootup diagnostics or run the complete set of bootup diagnostics.

### **Runtime or Health Monitoring Diagnostics**

Runtime diagnostics are also called health monitoring (HM) diagnostics. These diagnostics provide information about the health of a live device. They detect runtime hardware errors, memory errors, the degradation of hardware modules over time, software faults, and resource exhaustion.

Health monitoring diagnostics are nondisruptive and run in the background to ensure the health of a device that is processing live network traffic. You can enable or disable health monitoring tests or change their runtime interval.

The following table describes the health monitoring diagnostics and test IDs for a module and a supervisor.

| Diagnostic        | Default Interval | Default Setting | Description                                                              |
|-------------------|------------------|-----------------|--------------------------------------------------------------------------|
| Module            |                  |                 |                                                                          |
| ACT2              | 30 minutes       | active          | Verifies the integrity of the security device on the module.             |
| ASICRegisterCheck | 1 minute         | active          | Checks read/write access to scratch registers for the ASICs on a module. |
| PrimaryBootROM    | 30 minutes       | active          | Verifies the integrity of the primary boot device on a module.           |

Table 2: Health Monitoring Nondisruptive Diagnostics

| Diagnostic            | Default Interval | Default Setting                                             | Description                                                                                              |  |  |
|-----------------------|------------------|-------------------------------------------------------------|----------------------------------------------------------------------------------------------------|--|--|
| Module                | Module           |                                                             |                                                                                                    |  |  |
| SecondaryBootROM      | 30 minutes       | active                                                      | Verifies the integrity of the secondary boot device on a module.                                         |  |  |
| PortLoopback          | 24 hours         | active                                                      | Checks diagnostics on a per-port basis on all admin down ports.                                          |  |  |
| RewriteEngineLoopback | 1 minute         | active                                                      | Verifies the integrity of the<br>nondisruptive loopback for all ports<br>up to the 1 Engine ASIC device. |  |  |
| AsicMemory            | Only on boot up  | Only on boot up<br>- inactive                               | Checks if the AsicMemory is<br>consistent using the Mbist bit in the<br>ASIC.                            |  |  |
| FpgaRegTest           | 30 seconds       | Health<br>monitoring test<br>- every 30<br>seconds - active | Test the FPGA status by read/write to FPGA.                                                              |  |  |
| Supervisor            | L                | L                                                           |                                                                                                    |  |  |
| NVRAM                 | 5 minutes        | active                                                      | Verifies the sanity of the NVRAM blocks on a supervisor.                                                 |  |  |
| RealTimeClock         | 5 minutes        | active                                                      | Verifies that the real-time clock on the supervisor is ticking.                                          |  |  |
| PrimaryBootROM        | 30 minutes       | active                                                      | Verifies the integrity of the primary boot device on the supervisor.                                     |  |  |
| SecondaryBootROM      | 30 minutes       | active                                                      | Verifies the integrity of the secondary boot device on the supervisor.                                   |  |  |
| BootFlash             | 30 minutes       | active                                                      | Verifies access to the bootflash devices.                                                                |  |  |
| USB                   | 30 minutes       | active                                                      | Verifies access to the USB devices.                                                                      |  |  |
| SystemMgmtBus         | 30 seconds       | active                                                      | Verifies the availability of the system management bus.                                                  |  |  |
| Mce                   | 30 minutes       | Health<br>monitoring test<br>- 30 minutes -<br>active       | This test uses the mcd_dameon and reports any machine check error reported by the Kernel.                |  |  |
| Pcie                  | Only on boot up  | Only on boot up<br>- inactive                               | Reads PCIe status registers and<br>check for any error on the PCIe<br>device.                            |  |  |

| Diagnostic  | Default Interval | Default Setting                                             | Description                                                                                          |  |  |
|-------------|------------------|-------------------------------------------------------------|----------------------------------------------------------------------------------------------------|--|--|
| Module      | Module           |                                                             |                                                                                                    |  |  |
| Console     | Only on boot up  | Only on boot up<br>- inactive                               | This runs a port loopback test on<br>the management port on boot up to<br>check for its consistency. |  |  |
| FpgaRegTest | 30 seconds       | Health<br>monitoring test<br>- every 30<br>seconds - active | Test the FPGA status by read/write to FPGA.                                                          |  |  |

### **On-Demand Diagnostics**

On-demand tests help localize faults and are usually needed in one of the following situations:

- To respond to an event that has occurred, such as isolating a fault.
- In anticipation of an event that may occur, such as a resource exceeding its utilization limit.

You can run all the health monitoring tests on demand. You can schedule on-demand diagnostics to run immediately.

You can also modify the default interval for a health monitoring test.

### **Virtualization Support**

Online diagnostics are virtual routing and forwarding (VRF) aware. You can configure online diagnostics to use a particular VRF to reach the online diagnostics SMTP server.

# **Licensing Requirements for Online Diagnostics**

| Product | License Requirement                                                                                                    |
|---------|----------------------------------------------------------------------------------------------------|
|         | Online diagnostics require no license. Any feature not included in a license package is bundled with the image and is provided at no extra charge to you. For a complete explanation of the Cisco NX-OS licensing see the Cisco NX-OS Licensing Guide. |

# **Guidelines and Limitations for Online Diagnostics**

Online diagnostics has the following configuration guidelines and limitations:

- You cannot run disruptive online diagnostic tests on demand.
- The BootupPortLoopback test is not supported.
- Interface Rx and Tx packet counters are incremented (approximately four packets every 15 minutes) for ports in the shutdown state.

• The PortLoopback test is periodic, so the packet counter is incremented on admin down ports every 30 minutes. The test runs only on admin down ports. When a port is unshut, the counters are not affected.

## **Default Settings for Online Diagnostics**

The following table lists the default settings for online diagnostic parameters.

| Parameters               | Default  |
|--------------------------|----------|
| Bootup diagnostics level | complete |
| Nondisruptive tests      | active   |

## **Configuring Online Diagnostics**

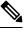

Note

Be aware that the Cisco NX-OS commands for this feature may differ from those commands used in Cisco IOS.

### **Setting the Bootup Diagnostic Level**

You can configure the bootup diagnostics to run the complete set of tests, or you can bypass all bootup diagnostic tests for a faster module bootup time.

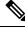

**Note** We recommend that you set the bootup online diagnostics level to complete. We do not recommend bypassing the bootup online diagnostics.

#### SUMMARY STEPS

- **1**. configure terminal
- 2. diagnostic bootup level {complete | minimal | bypass}
- 3. (Optional) show diagnostic bootup level
- 4. (Optional) copy running-config startup-config

#### **DETAILED STEPS**

|        | Command or Action                                     | Purpose                           |
|--------|-------------------------------------------------------|-----------------------------------|
| Step 1 | configure terminal                                    | Enters global configuration mode. |
|        | Example:                                              |                                   |
|        | <pre>switch# configure terminal switch(config)#</pre> |                                   |

|        | Command or Action                                                                                                    | Purpose                                                                                                    |
|--------|----------------------------------------------------------------------------------------------------|----------------------------------------------------------------------------------------------------|
| Step 2 | <pre>diagnostic bootup level {complete   minimal   bypass} Example: switch(config)# diagnostic bootup level complete</pre>   | <ul> <li>Configures the bootup diagnostic level to trigger diagnostics as follows when the device boots:</li> <li>complete—Perform a complete set of bootup diagnostics. The default is complete.</li> <li>minimal—Perform a minimal set of bootup diagnostics for the supervisor engine and bootup port loopback tests.</li> <li>bypass—Do not perform any bootup diagnostics.</li> </ul> |
| Step 3 | <pre>(Optional) show diagnostic bootup level Example: switch(config) # show diagnostic bootup level</pre>                    | Displays the bootup diagnostic level (bypass or complete) that is currently in place on the device.                                                                                                    |
| Step 4 | <pre>(Optional) copy running-config startup-config<br/>Example:<br/>switch(config)# copy running-config startup-config</pre> | Copies the running configuration to the startup configuration.                                                                                                    |

### **Activating a Diagnostic Test**

You can set a diagnostic test as active and optionally modify the interval (in hours, minutes, and seconds) at which the test runs.

#### **SUMMARY STEPS**

- 1. configure terminal
- 2. diagnostic monitor interval module *slot* test [*test-id* | *name* | all] hour *hour* min *minute* second *second*
- **3.** [no] diagnostic monitor module *slot* test [*test-id* | *name* | all]
- 4. (Optional) show diagnostic content module {*slot* | all}

#### **DETAILED STEPS**

| Command or Action                                                                                                    | Purpose                                                                                                    |
|----------------------------------------------------------------------------------------------------|----------------------------------------------------------------------------------------------------|
| configure terminal                                                                                                    | Enters global configuration mode.                                                                                                    |
| Example:                                                                                                    |                                                                                                    |
| <pre>switch# configure terminal switch(config)#</pre>                                                                                                |                                                                                                    |
| diagnostic monitor interval module <i>slot</i> test [ <i>test-id</i>  <br><i>name</i>   all] hour <i>hour</i> min <i>minute</i> second <i>second</i> | Configures the interval at which the specified test is run. If<br>no interval is set, the test runs at the interval set previously,                                                                                                    |
| Example:                                                                                                    | or the default interval.                                                                                                    |
| <pre>switch(config)# diagnostic monitor interval module 6 test 3 hour 1 min 0 second 0</pre>                                                         | <ul> <li>The argument ranges are as follows:</li> <li><i>slot</i>—The range is from 1 to 10.</li> </ul>                                                                                                    |
|                                                                                                    | configure terminal         Example:         switch# configure terminal         switch (config)#         diagnostic monitor interval module slot test [test-id           name   all] hour hour min minute second second         Example:         switch (config)# diagnostic monitor interval module |

|        | Command or Action                                                                                                    | Purpose                                                                                                    |
|--------|----------------------------------------------------------------------------------------------------|----------------------------------------------------------------------------------------------------|
|        |                                                                                                    | <ul> <li><i>test-id</i>—The range is from 1 to 14.</li> <li><i>name</i>—Can be any case-sensitive, alphanumeric string up to 32 characters.</li> <li><i>hour</i>—The range is from 0 to 23 hours.</li> <li><i>minute</i>—The range is from 0 to 59 minutes.</li> <li><i>second</i>—The range is from 0 to 59 seconds.</li> </ul>                                                                                                    |
| Step 3 | <pre>[no] diagnostic monitor module slot test [test-id   name   all] Example: switch(config)# diagnostic monitor interval module 6 test 3</pre> | <ul> <li>Activates the specified test.</li> <li>The argument ranges are as follows: <ul> <li><i>slot</i>—The range is from 1 to 10.</li> <li><i>test-id</i>—The range is from 1 to 14.</li> <li><i>name</i>—Can be any case-sensitive, alphanumeric string up to 32 characters.</li> </ul> </li> <li>The [no] form of this command inactivates the specified test. Inactive tests keep their current configuration but do not run at the scheduled interval.</li> </ul> |
| Step 4 | <pre>(Optional) show diagnostic content module {slot   all} Example: switch(config) # show diagnostic content module 6</pre>                    | Displays information about the diagnostics and their attributes.                                                                                                    |

## **Starting or Stopping an On-Demand Diagnostic Test**

You can start or stop an on-demand diagnostic test. You can optionally modify the number of iterations to repeat this test, and the action to take if the test fails.

We recommend that you only manually start a disruptive diagnostic test during a scheduled network maintenance time.

#### **SUMMARY STEPS**

- **1.** (Optional) **diagnostic ondemand iteration** *number*
- 2. (Optional) diagnostic ondemand action-on-failure {continue failure-count *num-fails* | stop}
- **3.** diagnostic start module *slot* test [*test-id* | *name* | all | non-disruptive] [port *port-number* | all]
- 4. diagnostic stop module *slot* test [*test-id* | *name* | all]
- 5. (Optional) show diagnostic status module *slot*

I

#### **DETAILED STEPS**

|        | Command or Action                                                                                                    | Purpose                                                                                                    |
|--------|----------------------------------------------------------------------------------------------------|----------------------------------------------------------------------------------------------------|
| Step 1 | (Optional) diagnostic ondemand iteration number<br><b>Example:</b><br>switch# diagnostic ondemand iteration 5                                                                            | Configures the number of times that the on-demand test<br>runs. The range is from 1 to 999. The default is 1.                                                                                                    |
| Step 2 | <pre>(Optional) diagnostic ondemand action-on-failure {continue failure-count num-fails   stop} Example: switch# diagnostic ondemand action-on-failure stop</pre>                        | Configures the action to take if the on-demand test fails.<br>The <i>num-fails</i> range is from 1 to 999. The default is 1.                                                                                                    |
| Step 3 | Required: diagnostic start module slot test [test-id   name           all   non-disruptive] [port port-number   all]         Example:         switch# diagnostic start module 6 test all | Starts one or more diagnostic tests on a module. The module slot range is from 1 to 10. The <i>test-id</i> range is from 1 to 14. The test name can be any case-sensitive, alphanumeric string up to 32 characters. The port range is from 1 to 48. |
| Step 4 | Required: diagnostic stop module <i>slot</i> test [ <i>test-id</i>   <i>name</i>   all]<br>Example:<br>switch# diagnostic stop module 6 test all                                         | Stops one or more diagnostic tests on a module. The module slot range is from 1 to 10. The <i>test-id</i> range is from 1 to 14. The test name can be any case-sensitive, alphanumeric string up to 32 characters.                                  |
| Step 5 | (Optional) show diagnostic status module <i>slot</i><br>Example:<br>switch# show diagnostic status module 6                                                                              | Verifies that the diagnostic has been scheduled.                                                                                                    |

### **Simulating Diagnostic Results**

You can simulate a diagnostic test result.

#### **SUMMARY STEPS**

**1.** diagnostic test simulation module *slot* test *test-id* {fail | random-fail | success} [port *number* | all]

#### **DETAILED STEPS**

|        | Command or Action                                                                                                    | Purpose                                                                                            |
|--------|----------------------------------------------------------------------------------------------------|----------------------------------------------------------------------------------------------------|
| Step 1 | diagnostic test simulation module <i>slot</i> test <i>test-id</i> {fail  <br>random-fail   success} [port <i>number</i>   all] | Simulates a test result. The <i>test-id</i> range is from 1 to 14. The port range is from 1 to 48. |
|        | Example:                                                                                                    |                                                                                                    |
|        | <pre>switch# diagnostic test simulation module 2 test 2 fail</pre>                                                             |                                                                                                    |

### **Clearing Diagnostic Results**

You can clear diagnostic test results.

#### **SUMMARY STEPS**

- **1.** diagnostic clear result module [*slot* | all] test {*test-id* | all}
- 2. diagnostic test simulation module *slot* test *test-id* clear

#### **DETAILED STEPS**

|        | Command or Action                                                                                                    | Purpose                                                                                                    |
|--------|----------------------------------------------------------------------------------------------------|----------------------------------------------------------------------------------------------------|
| Step 1 | <pre>diagnostic clear result module [slot   all] test {test-id   all} Example: switch# diagnostic clear result module 2 test all</pre> | Clears the test result for the specified test.<br>The argument ranges are as follows:<br>• <i>slot</i><br>—The range is from 1 to 10.<br>• <i>test-id</i> —The range is from 1 to 14. |
| Step 2 | <pre>diagnostic test simulation module slot test test-id clear Example: switch# diagnostic test simulation module 2 test 2 clear</pre> | Clears the simulated test result. The <i>test-id</i> range is from 1 to 14.                                                                                                    |

# **Verifying the Online Diagnostics Configuration**

To display online diagnostics configuration information, perform one of the following tasks:

| Command                                                                                             | Purpose                                                          |
|----------------------------------------------------------------------------------------------------|------------------------------------------------------------------|
| show diagnostic bootup level                                                                        | Displays information about bootup diagnostics.                   |
| show diagnostic content module {slot   all}                                                         | Displays information about diagnostic test content for a module. |
| <b>show diagnostic description module</b> <i>slot</i> <b>test</b> [ <i>test-name</i>   <b>all</b> ] | Displays the diagnostic description.                             |
| show diagnostic events [error   info]                                                               | Displays diagnostic events by error and information event type.  |
| show diagnostic ondemand setting                                                                    | Displays information about on-demand diagnostics.                |
| show diagnostic result module <i>slot</i> [test<br>[ <i>test-name</i>   all]] [detail]              | Displays information about the results of a diagnostic.          |
| show diagnostic simulation module <i>slot</i>                                                       | Displays information about a simulated diagnostic.               |
| show diagnostic status module <i>slot</i>                                                           | Displays the test status for all tests on a module.              |

| Command                                                                    | Purpose                                                                                              |
|----------------------------------------------------------------------------|----------------------------------------------------------------------------------------------------|
| show hardware capacity [eobc   forwarding  <br>interface   module   power] | Displays information about the hardware capabilities and current hardware utilization by the system. |
| show module                                                                | Displays module information including the online diagnostic test status.                             |

# **Configuration Examples for Online Diagnostics**

This example shows how to start all on-demand tests on module 6:

```
diagnostic start module 6 test all
```

This example shows how to activate test 2 and set the test interval on module 6:

```
configure terminal
diagnostic monitor module 6 test 2
diagnostic monitor interval module 6 test 2 hour 3 min 30 sec 0
```